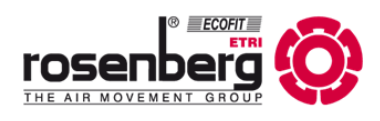

**EN**

# **Technical documentation Modbus motor size 6 Gen3 ID: BA602**

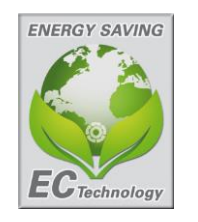

■ Manual for the installation of a Modbus system for EC-motors with integrated electronic GD150 of the type BA602.

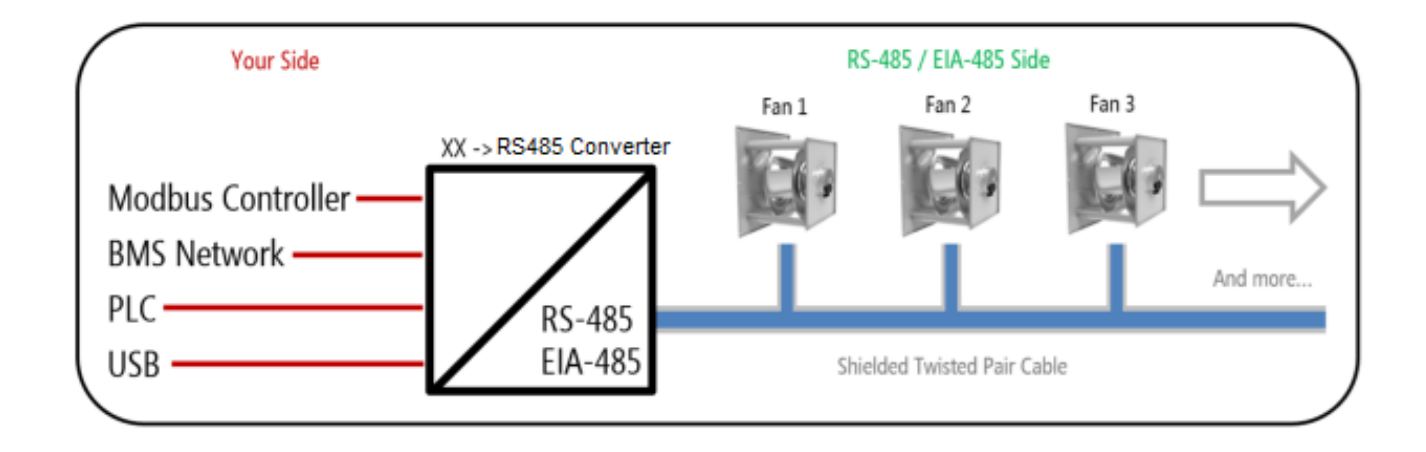

 This is the detailed instruction guide for the ID: BA602. For a quick guide with examples use the **Quick-Start-Guide** for type BA602.

Modbus ID: BA602

# **Content**

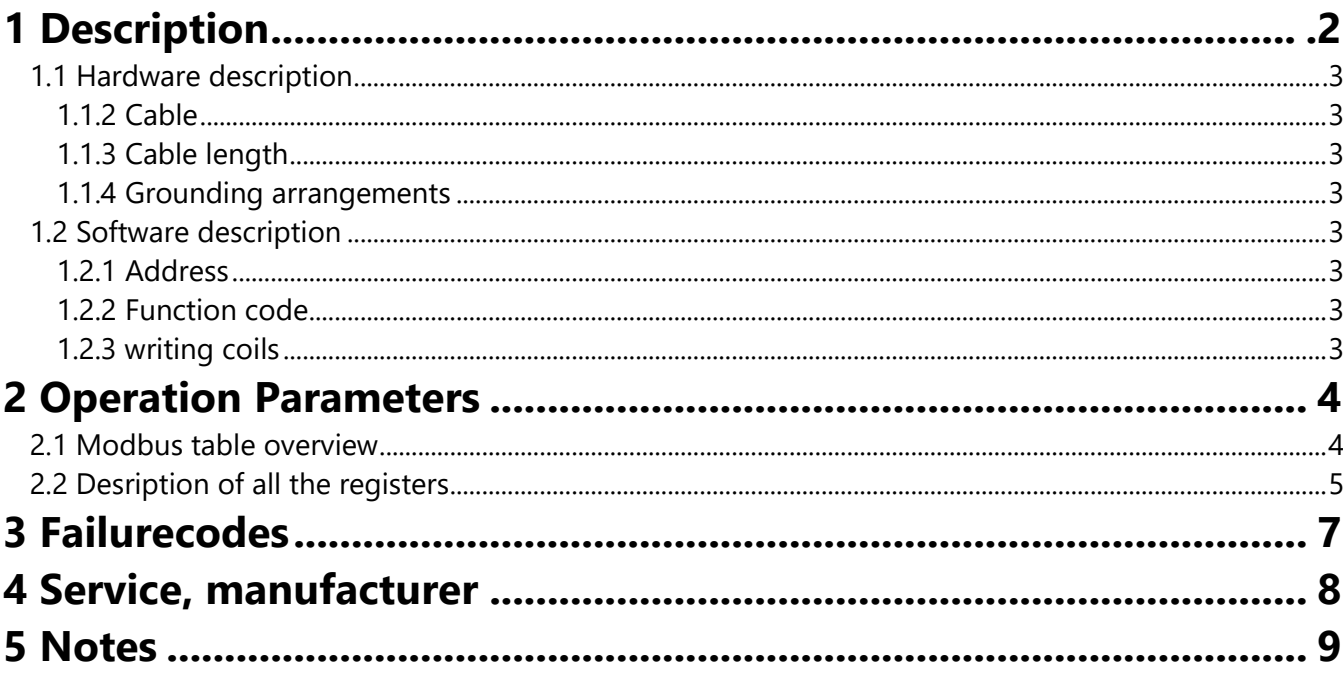

# 1 Description

- This manual implements only the installation and commissioning of a Rosenberg EC-fan with integrated  $\frac{1}{2}$ electronic with the Modbus® RTU system.
- The Modbus RTU protocol is based on the "Modbus application protocol specification" of the Modbus Organization, inc. www.modbus.org The hardware specification is based on the standards of the serial interface "ANSI/TIA/EIA-485-A-1998 Electrical characteristics of generators and receivers for use in balanced digital multipoint systems".

## <span id="page-2-0"></span>*1.1 Hardware description*

#### <span id="page-2-1"></span>**1.1.2 Cable**

<sup>A</sup> Modbus® RTU Cable **must** be shielded. The shield of the cable must be connected to protective ground on master side. For the connection a balanced pair (RSA/RSB) **and** a third wire (GND) must be used.

#### <span id="page-2-2"></span>**1.1.3 Cable length**

The maximum length is 1000m with the right wire dimension. CAT5 cables can reach the maximum length of 600m.

The length is depending on the values from cables, used baudrate and external distortions.

Too long cables can lead to communication errors and unknown bus behaviour.

The length can be increased with the use of repeaters.

#### **1.1.4 Grounding arrangements**

The GND must be connected directly at the protective ground (preferably at one point). We recommend making it at the master side.

# *1.2 Software description*

#### <span id="page-2-3"></span>**1.2.1 Address**

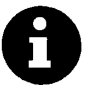

The address is the name of the device in the Modbus system. This address **must** be unique to the device.

If multiple devices have the same address in one system this will lead to a communication fault, and a breakdown of the Modbus system.

The Address 0 is reserved for a broadcast and is not allowed to be written.

The factory default of rosenberg fans is address 1.

Broadcast = send data to all devices in one Modbus system.

#### <span id="page-2-4"></span>**1.2.2 Function code**

The function code is a fixed specification in Modbus. The Rosenberg EC-fan supports the following "data access codes".

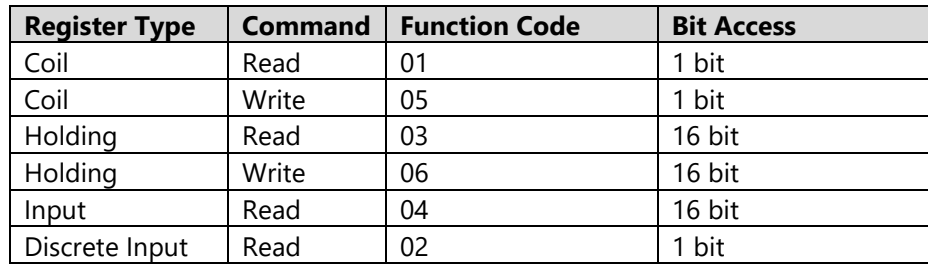

#### <span id="page-2-5"></span>**1.2.3 writing coils**

Write coils data like shown below:

 $0 = 0 \times 0000$ 

 $1 = 0xFF00$ 

# <span id="page-3-0"></span>**2 Operation parameters**

# <span id="page-3-1"></span>*2.1 Modbus table overview*

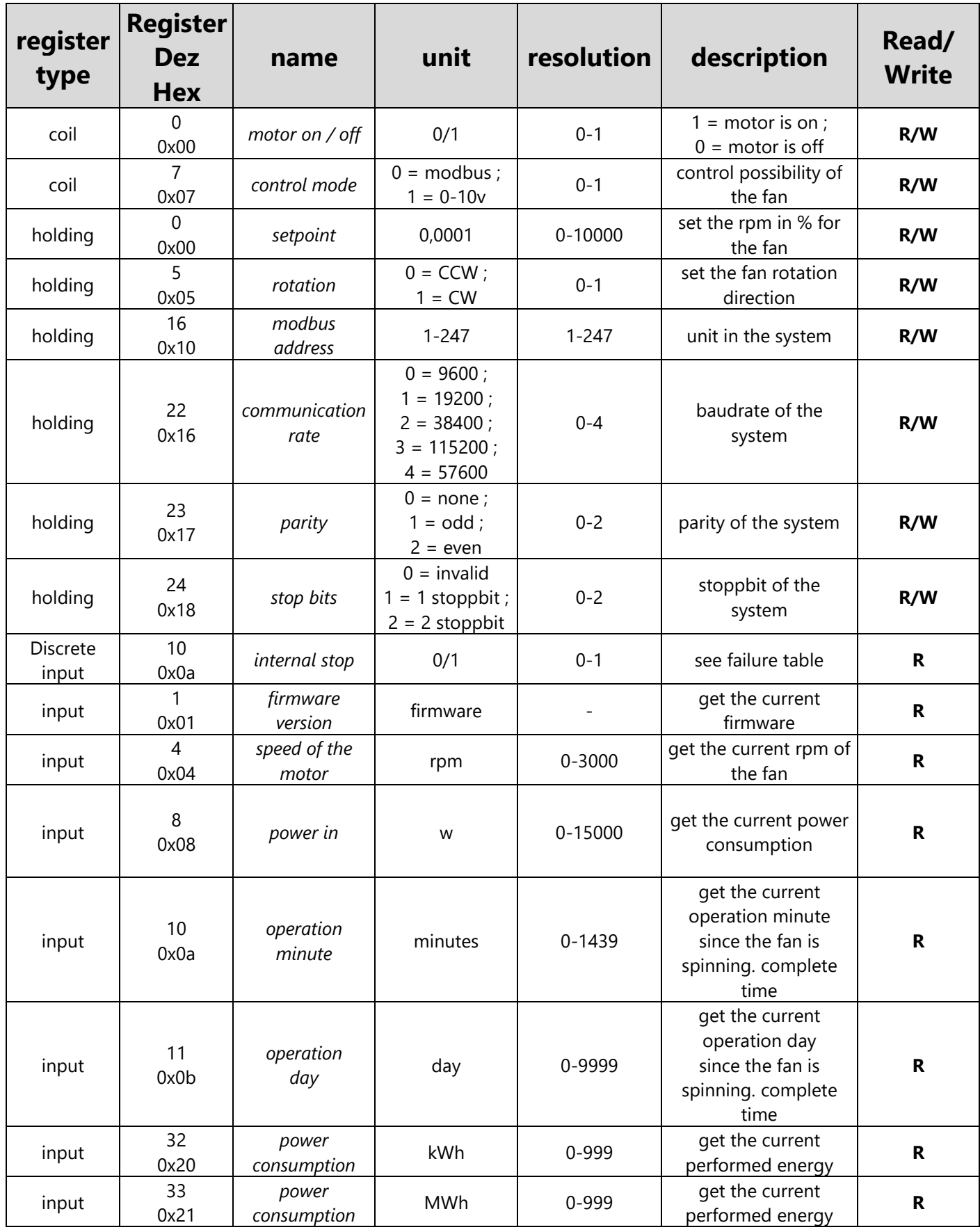

# <span id="page-4-0"></span>*2.2 Description of all the registers*

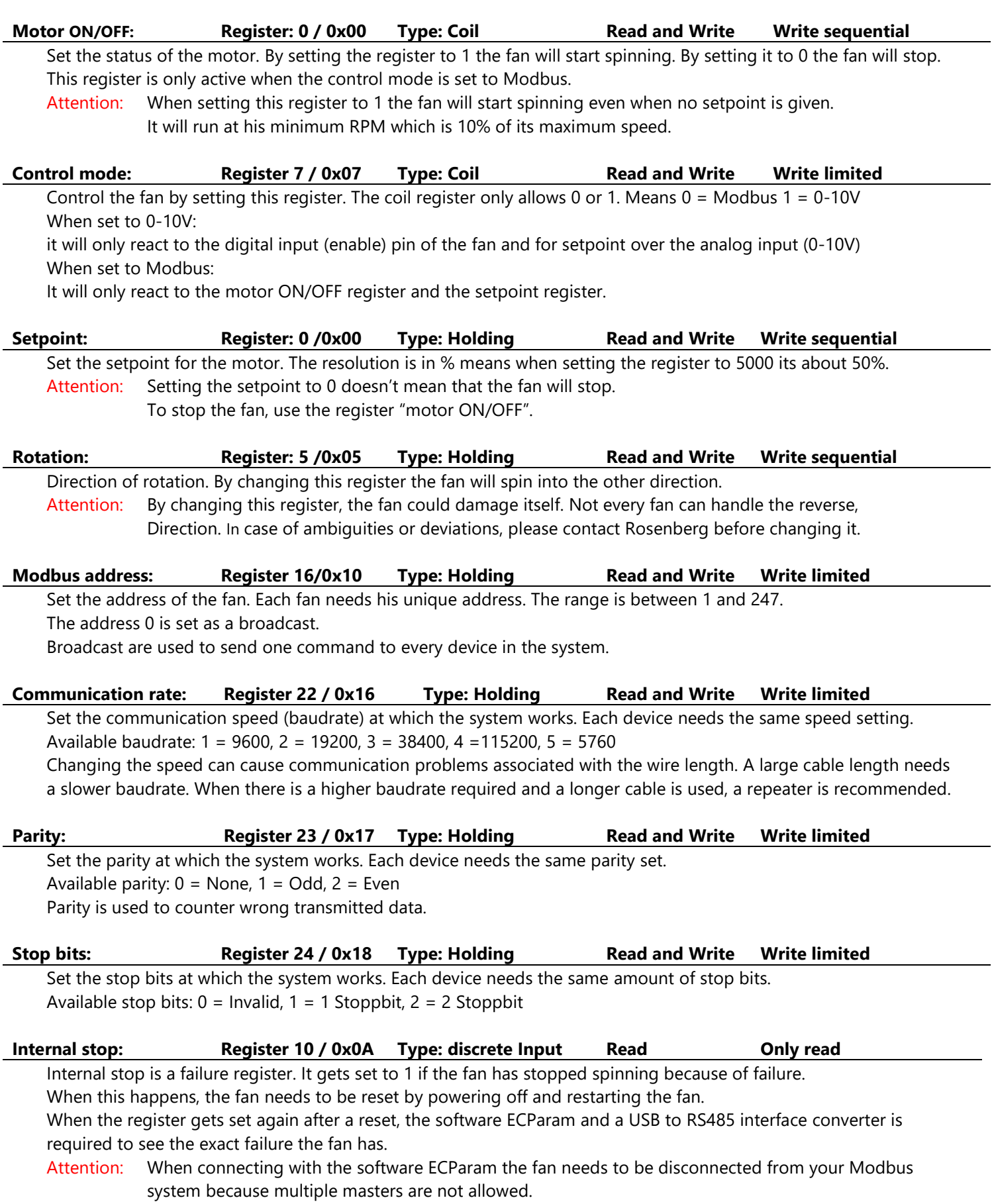

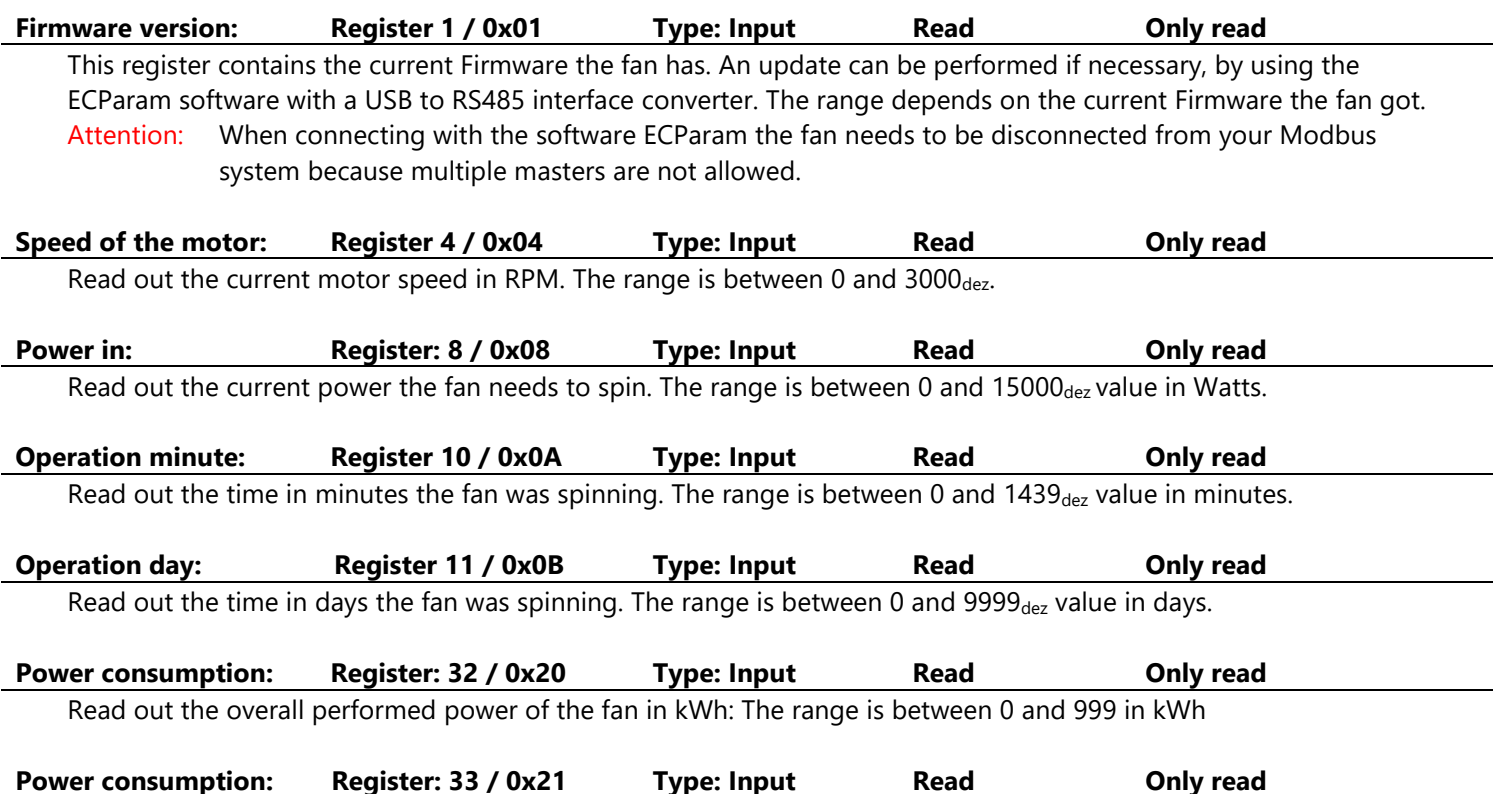

Read out the overall performed power of the fan in MWh: The range is between 0 and 999 in MWh.

### <span id="page-6-0"></span>**3 Failurecodes**

In case of a communication error the Rosenberg EC-fan will give out a failure code regarding to the Modbus specification. Here the higher bit of the function code is set on "1"

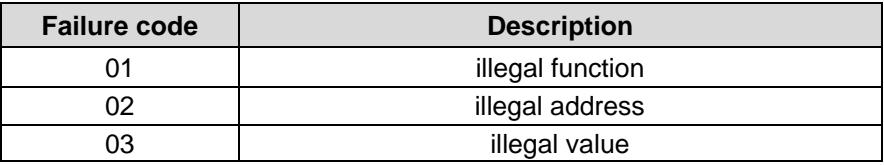

### **Trouble shooting**

When the fan stopped, and the internal stop register is set to 1, the software ECParam can be used to check what could have caused the internal stop.

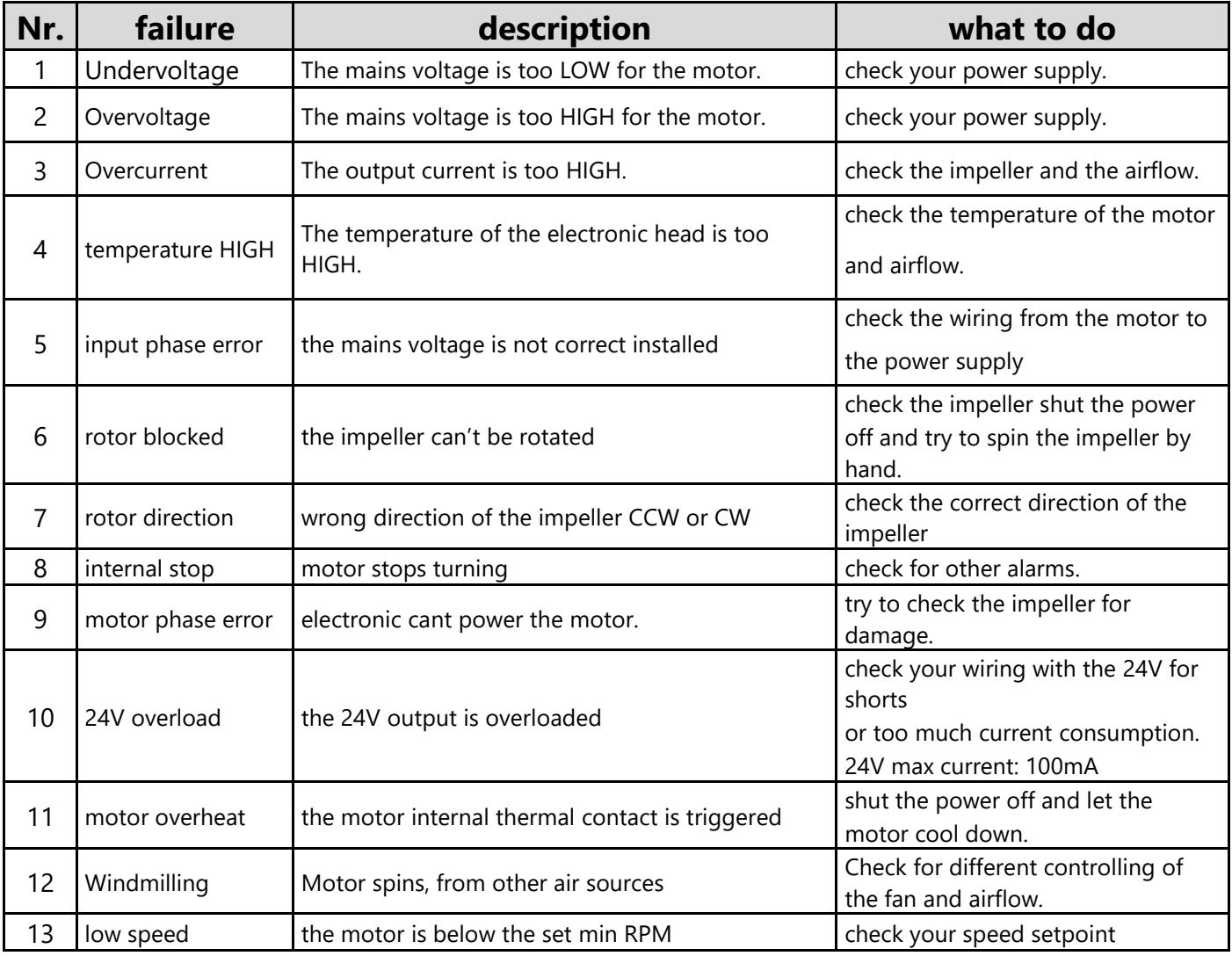

# **4 Manufacturer**

Rosenberg-products are subject to a continuing quality control and meet applicable standards.

For all questions related to our products please refer to the contact the originator of your ventilating system one of our branch office or direct to:

> Rosenberg Ventilatoren GmbH Maybachstraße 1 D-74653 Künzelsau-Gaisbach Telefon: 07940/142-0 Telefax: 07940/142/125 Email: [EC-Support@rosenberg-gmbh.com](mailto:EC-Support@rosenberg-gmbh.com) Internet: www.rosenberg-gmbh.com

## <span id="page-8-0"></span>**5 Notes**

The following overview can be used for the documentation of the modbus settings on side. It can be stored by the documentation of the modbus master.

General Settings:

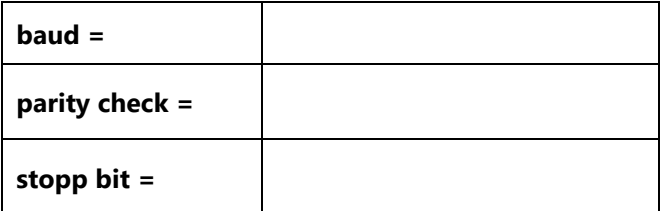

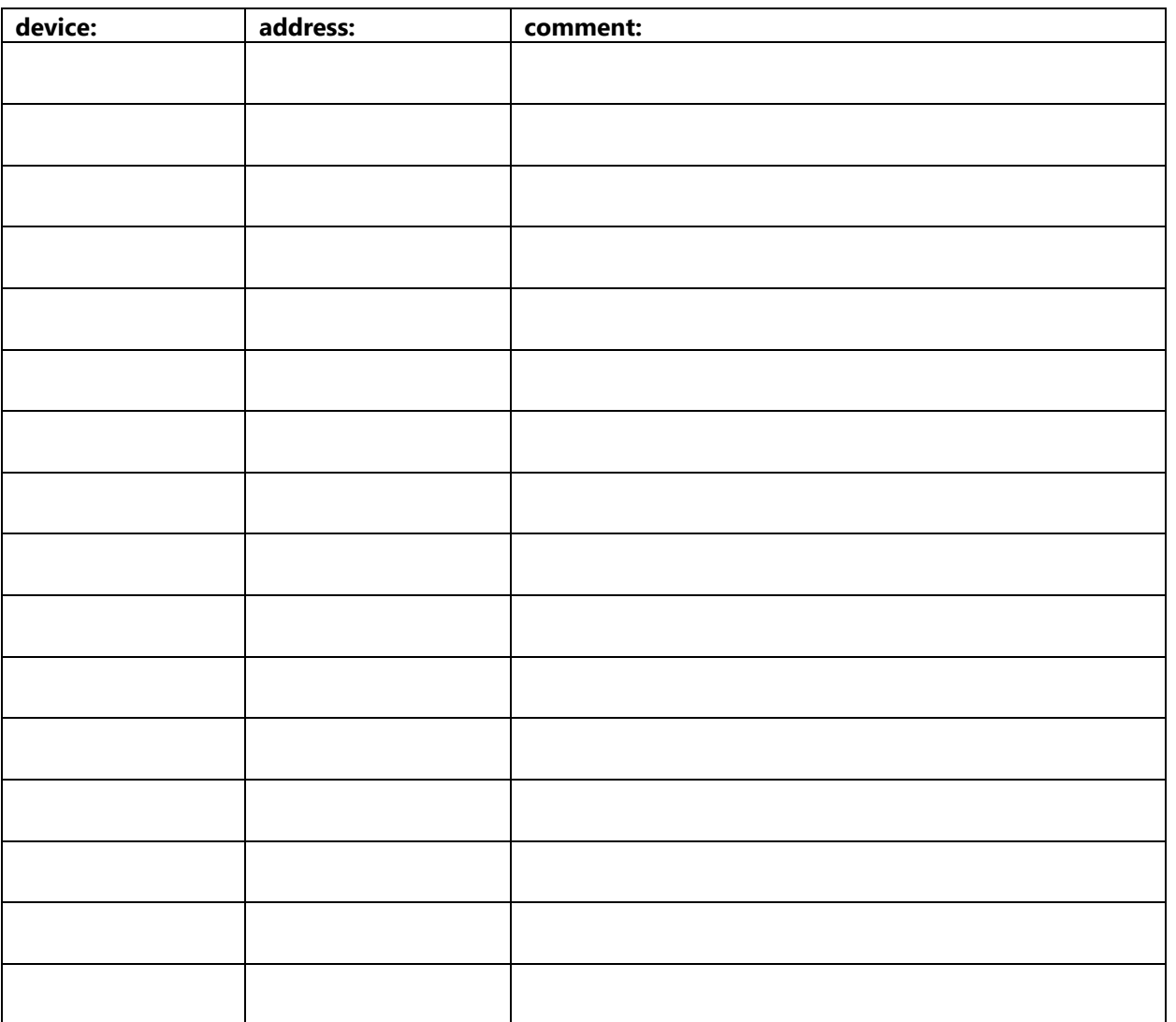